## Covers iOS 6

# IN PRACTICE

Includes 98 Techniques

SAMPLE CHAPTER

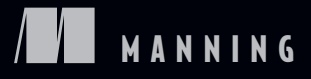

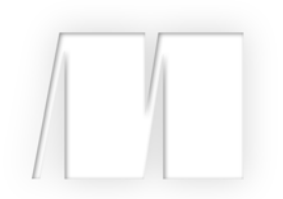

*iOS in Practice* by Bear Cahill

Chapter 1

Copyright 2012 Manning Publications

# *brief contents*

### **PART 1GETTING STARTED ............................................................1**

- 1 Getting started with iOS development 3
- 2 Creating an iOS application 14

#### **PART 2PUTTING IOS INTO PRACTICE...........................................21**

- 3 Using view controllers and images in PicDecor 23
- $\overline{4}$  Accessing the address book/contacts in Dial4 60
- 5 MapKit and the camera in WhereIsMyCar 87
- 6 Settings, audio, and shake detection in TimeDown 114
- 7 CoreData, iPod access, and playing music—PlayMyLists 132
- 8 Push notification and in-app purchase—Rock, Paper, Scissors 157
- 9 GameCenter leaderboards and achievements—Rock, Paper, Scissors 184
- 10 iTunes API, iPad, and iAd—MusicSearch 206
- 11 Collection view, social, reminders, and state restoration— MeetSocial 230

# *Getting started with iOS development*

#### *This chapter covers*

- Xcode and Objective-C
- Getting to know Xcode
- A Hello World example

I've been developing professionally for over 20 years in about every language and platform, but I believe iOS development is some of the most exciting, fun, gratifying, and challenging work I've ever done. I love iOS development.

 Not only is it appealing from a developer's standpoint, it's also the leading mobile platform. This means that there's lots to do, with lots of growth and changes, and plenty of support out there from Apple, forums, other developers, books, conferences, and so on.

 With the growth of iOS and other mobile platforms, tablets, which nicely bridge traditional computers and smart phones, are now a huge market. These mobile devices allow for more opportunities for development, and iOS lets you develop for both platforms simultaneously.

 In this chapter, we develop an iOS application (or *app*). We need to go over a few topics, including setting up the development environment, but by the end of the chapter, you'll have your first app. Let's go!

#### *1.1 The iOS development environment*

*Xcode* is the primary tool for developing iOS (and OS X) applications. It's free from Apple and helps with a variety of development-related tasks including user interface (UI) design/development, revision control, and more.

 The primary language that iOS is developed in is called *Objective-C*. Objective-C is a descendent of C, which means that all C code will compile and run in Objective-C. But, unlike C, Objective-C is object-oriented. If you know C++, Java, or other objectoriented languages, you'll have no problem understanding this language. Keep in mind that the purpose of this book isn't to teach you Objective-C, so if you find you're having a hard time with the language, you may want to take some time and use other resources to research Objective-C.

 Apple also provides a rich set of frameworks. Some are required for any app and are automatically included. The rest are optional, depending on your preferences, and can greatly add to your project. When iOS first came out, displaying a map of a location was difficult and labor intensive. Adding pinned locations to the map was even more complex. When MapKit was introduced, adding a map and displaying the user's location became practically effortless.

 WebKit, StoreKit, MediaPlayer, Social, and CoreData are a few more frameworks that bring ease of functionality when added to your projects. Many open source and/ or third-party frameworks are available to keep you from having to reinvent the wheel for common—but complicated—functionality.

 iOS development also relies heavily on the *Model-View-Controller (MVC)* architecture pattern. MVC is the separation of your development into three aspects: model, view, and controller. The *model* is the data layer (for example, the database in a project). The *view* is the UI that the user interacts with. The *controller* is between the view and the model, and it translates the user interaction to logic and accesses data as necessary.

 As you can see, Xcode does a lot to facilitate what you need to do as a developer as well as enables you to do it in a fashion best suited for iOS projects. Let's look into the details of getting, installing, and becoming familiar with Xcode, and then you'll develop your first app.

#### *1.2 Using Xcode*

As stated in the previous section, Xcode is the primary development tool for iOS projects. In this section, we look at how to get Xcode from Apple and tour the various parts of Xcode to simplify iOS development.

#### *1.2.1 Getting Xcode*

Using the App Store from Apple, you can search for Xcode and quickly find it. It's free, so just click on the FREE button to begin the install (see figure 1.1). It's a large download and might take a while, but the download process is pretty easy. Xcode and related apps will then be installed in /Developer/Applications and key apps will be added to the Developer folder in Launchpad. You may also go to<http://developer.apple.com>and

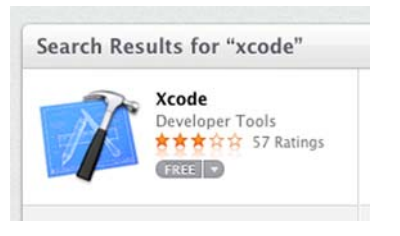

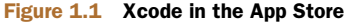

download Xcode if you'd like to go the more manual route. There you'll also see information about joining the various developer programs such as Safari, iOS, and Mac.

 In most cases, the developer programs cost money to join, but they also allow access to advance/beta releases, developer forums, and other resources. If you intend to do much iOS development, I highly recommend joining. If you intend to release any apps, you have to join.

Now that you have Xcode installed, let's look at the various aspects of it.

#### *1.2.2 Tour of Xcode*

Xcode can handle all of the major aspects of project development for iOS projects. It can manage the organization of code, linking frameworks, UI design, editing, projects (such as regular and pro versions of the same code base for separate apps), building, testing, and submission to Apple for review. In this chapter, we look at some of the

basics to get started with Xcode. In later chapters, we explore more details and areas of Xcode.

 Given that Xcode helps in so many ways, it makes sense that there are a lot of areas, panes, views, and such included in it. The Navigator on the left displays the various files, frameworks, projects, and related items included in your project (see figure 1.2). This allows you to select files to edit or control in various ways.

 The Utilities area, displayed by the right button above View

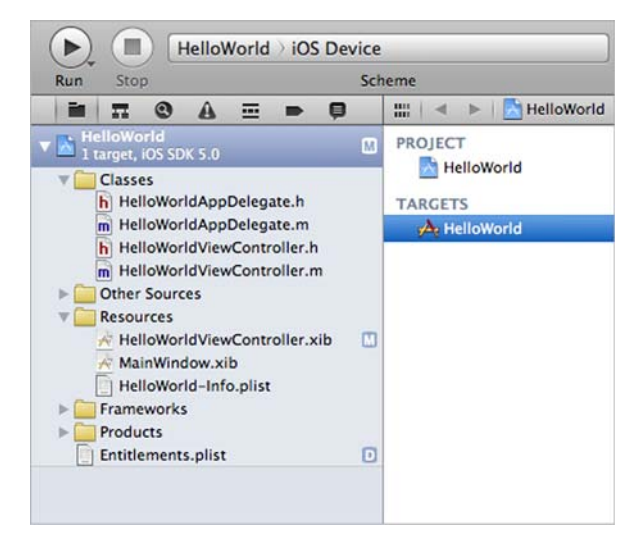

Figure 1.2 Navigator in Xcode

on the top right, shows various aspects and settings of a selected item such as a file (see figure 1.3). Here you can see how a given item relates to other items, set various attributes, and more. This is particularly helpful when using the Interface Builder (IB) UI editor to set attributes on visual items.

 The Editor is probably the most familiar-looking item in Xcode because all development needs a way to edit code (see figure 1.4). But the Editor serves as the editor not only for code, but also the UI and data (such as database design for CoreData), which you'll see throughout the projects in this book.

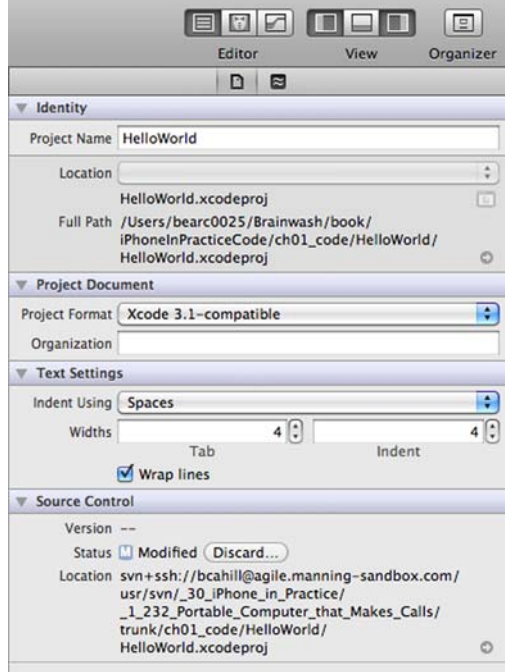

Figure 1.3 Utilities in Xcode for HWViewController.m

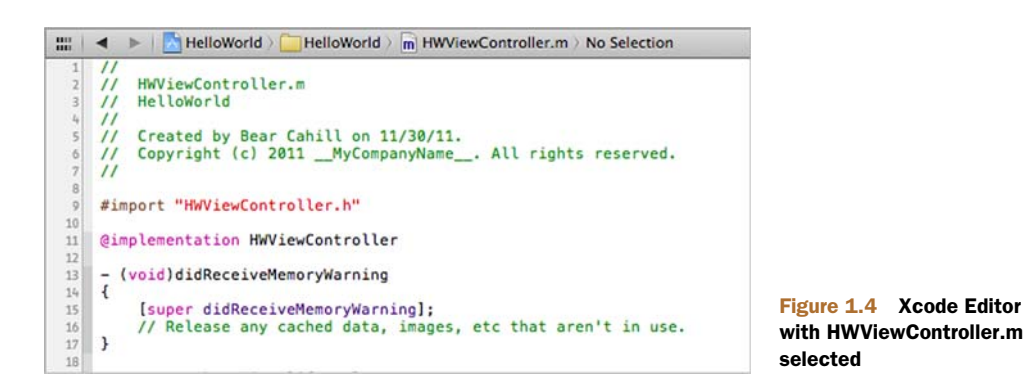

The Debug area displays at the bottom and can be split to display the Console on the right for viewing standard output (see figure 1.5). Both of these can be helpful for displaying variable values and output during testing.

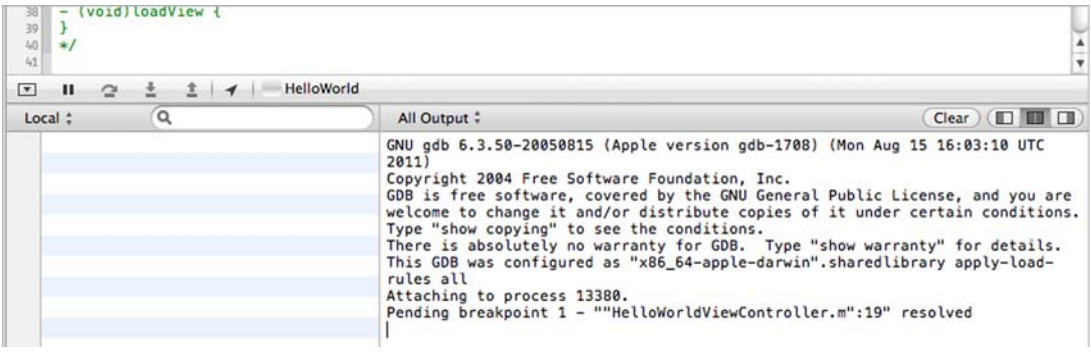

#### Figure 1.5 Debug view and console during Hello World execution

The Toolbar is located at the top of the window and is helpful for displaying various areas, starting/stopping test runs, and selecting what scheme to use for building (see figure 1.6).

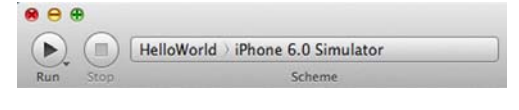

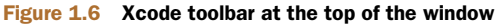

 The Organizer, which is displayed in the Window menu, is used for a variety of aspects of development. It displays framework and other help documentation, facilitates submitting your binary to the AppStore for review, organizes your various devices, and more (see figure 1.7). It can help you keep track of your provisioning profiles as well as give you access to your crash reports on your devices (not that your apps will crash—other people need this).

| 000                                                                                          |                                                                  | Organizer - Documentation                                                                                                    |                      |
|----------------------------------------------------------------------------------------------|------------------------------------------------------------------|----------------------------------------------------------------------------------------------------|----------------------|
|                                                                                              |                                                                  | io.<br>Devices Repositories Projects Archives Documentation                                                                                                    |                      |
| $\circ$ $\circ$<br>m                                                                         | Core Services Layer<br><br>$\rightarrow$<br>$\blacktriangleleft$ |                                                                                                    |                      |
| le iOS 4.3 Library                                                                           |                                                                  |                                                                                                    |                      |
| le iOS 5.0 Library                                                                           | <b>iOS Developer Library</b><br>v Core Services Layer            |                                                                                                    |                      |
| iOS 5.1 Library                                                                              | - Resource Types                                                 | Gain access to fundamental iOS services with the frameworks<br>Coding How-Tos<br>With these services, access files, low-level data types, Bonjou<br><b>Getting Started</b><br>and more. Use the frameworks in this layer if those in the Co<br>Guides<br>aren't sufficient for your needs. When you use the technologi<br>Reference<br>you'll automatically take advantage of the Core OS layer with<br><b>Release Notes</b><br>Sample Code<br><b>Technical Notes</b><br><b>Technical O&amp;As</b><br><b>Xcode Tasks</b><br>Documents<br>491 of 1476 |                      |
| <b>V</b> Le iOS 6.0 Library                                                                  |                                                                  |                                                                                                    |                      |
| Audio & Video<br>Cocoa Touch Layer<br>Core OS Layer                                          |                                                                  |                                                                                                    |                      |
| <b>Core Services Layer</b><br><b>Accounts</b><br><b>AddressBook</b><br>CFNetwork<br>CoreData |                                                                  |                                                                                                    |                      |
| CoreFoundation                                                                               | - Topics                                                         |                                                                                                    |                      |
| CoreLocation<br>CoreMedia                                                                    | Audio & Video                                                    | Title                                                                                                    | <b>Resource Type</b> |
| CoreMotion<br>CoreTelephony                                                                  | Languages & Utilities<br>Mathematical Computation                | > Pass Kit Programming Guide                                                                                                    | Guides               |
| EventKit<br>Foundation                                                                       | Data Management                                                  | EKCalendaritem Class Reference                                                                                                    | Reference            |
| <b>MobileCoreServices</b><br>NewsstandKit                                                    | General<br><b>Graphics &amp; Animation</b>                       | > CLRegion Class Reference                                                                                                    | Reference            |
| PassKit<br>QuickLook                                                                         | Networking & Internet<br>Performance                             | <b>ELHeading Class Reference</b>                                                                                                    | Reference            |
| Social<br>StoreKit                                                                           | <b>Security</b><br><b>User Experience</b>                        | <b>Extring Programming Guide</b>                                                                                                    | Guides               |

Figure 1.7 Xcode Organizer displaying framework documentation

The Organizer can be particularly helpful in bringing up context-related documentation by using command-click on text in your code. Also, it gives you access to helpful documents like the "Apple Human Interface Guidelines" and "Learning Objective-C: A Primer." Both are recommended reading.

Now that you have your bearings with Xcode and its environment, let's build that app!

#### *1.3 A quick Hello World app*

As a way to explore Xcode more and get your feet wet in iOS development, you'll create a basic app. It won't do much, but it will be a quick pass through the basics of creating an app.

 First, you'll create a new project that includes several steps to specify necessary aspects of your project. Then you'll create the UI for your app and run it.

#### *1.3.1 Creating a New Project*

Start Xcode and, when prompted, select Create a New Project (see figure 1.8).

 You'll be presented with various options for a template for your project. Be sure that Application is selected under iOS on the top left. The appropriate options will be displayed on the right. Select Single View Application (see figure 1.9) and click Next on the bottom right.

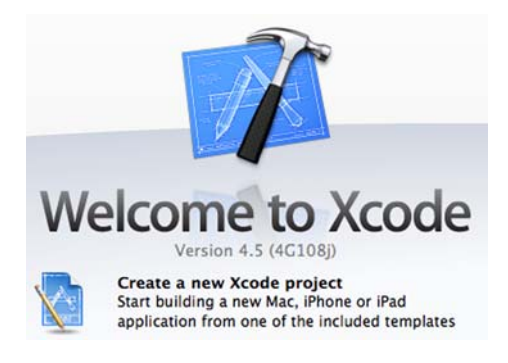

Figure 1.8 Create a new project with Xcode.

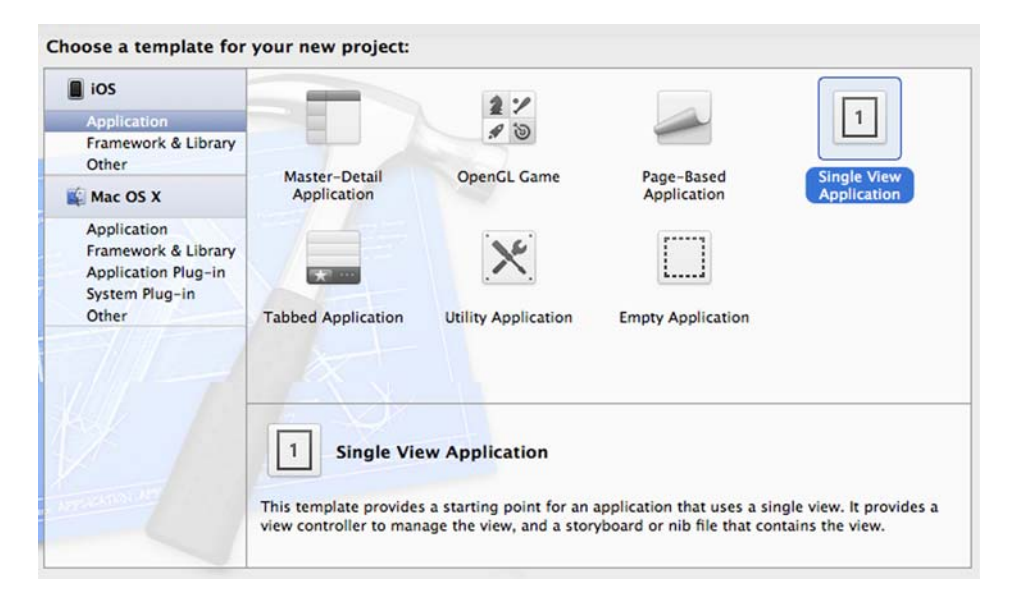

Figure 1.9 Single View Application template for new project

You'll then be prompted to name your product as well as set the company identifier, which is typically a reverse DNS value. You'll also specify a class prefix (for the naming convention) and specify the device family (such as iPhone). Finally, select Storyboard for UI design, reference counting for memory management, and unit tests (see figure 1.10).

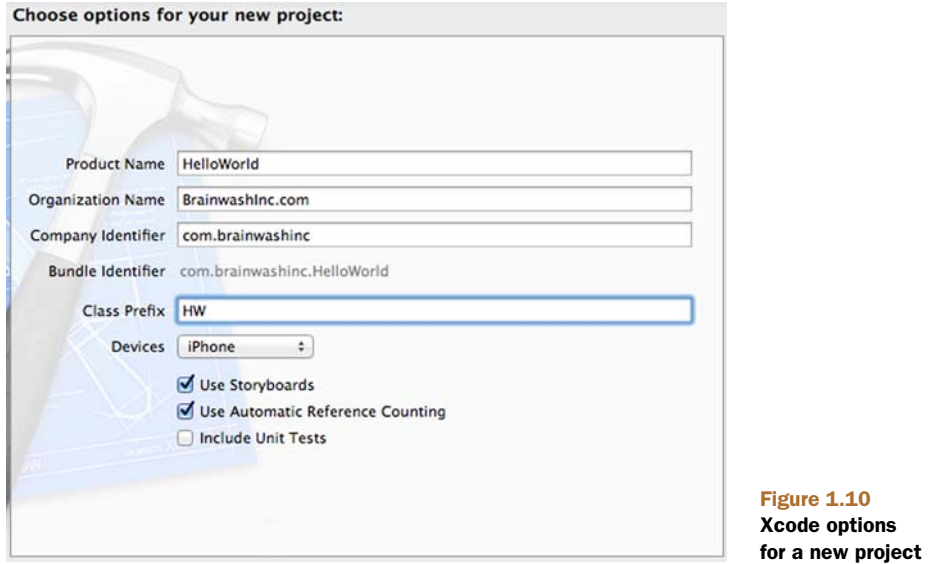

Click Next and you'll be presented with a Finder window to specify the location of the project (see figure 1.11). You can also create a local git repository for your project during this step (see the bottom of figure 1.11).

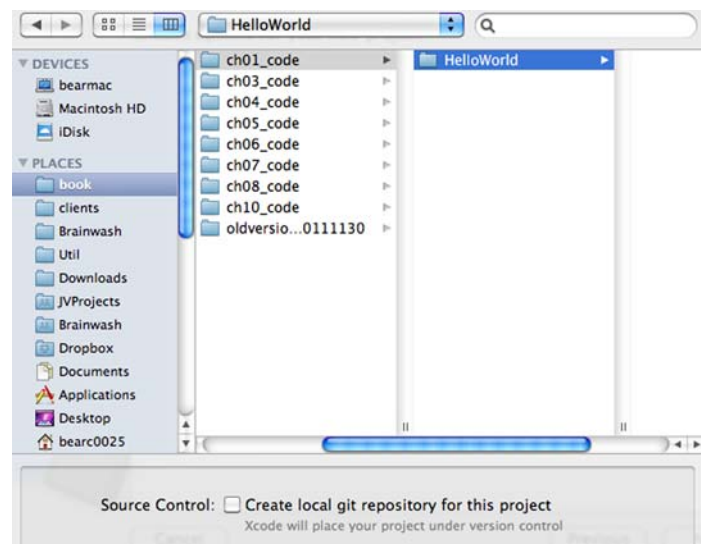

Figure 1.11 Specify the location of a new project.

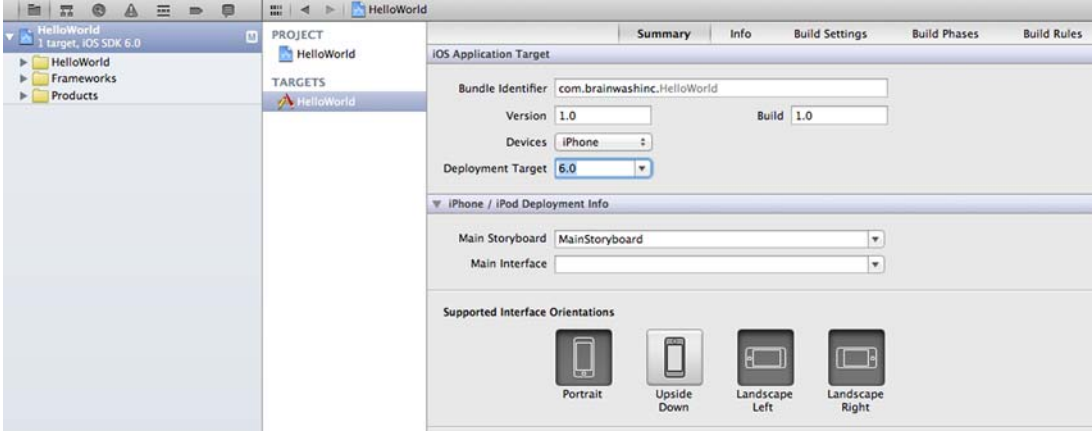

Figure 1.12 Xcode Target summary for new project

Click Create and your project is now ready to develop! Xcode will display your default Target's summary (see figure 1.12). You'll be able to see the selections you made. Pay particular attention to the naming convention using the prefix in the Navigator.

 Note also the Main Storyboard setting of MainStoryboard because you chose to use the Storyboard setting during your app creation. If you hadn't checked that box, this setting would be empty and you'd have a Main Interface setting instead.

 The default Main Interface settings would relate to a UI design file with the file extension of xib. Instead, you have a .storyboard file in your project. Most of the projects in this book use XIB files for UI design, but you'll use Storyboard here. Now let's look at the file and the UI of your first app.

#### *1.3.2 Editing the user interface*

Before you change your project based on the template, let's run it. Yep, it's already in a state where you can compile and run it. Make sure the iPhone Simulator is selected in the scheme pull-down menu on the top left (see figure 1.13) and click Run.

 Xcode will compile, link, and execute the code using the iOS Simulator. It will only display a blank white screen because your app doesn't do anything yet. Let's change that!

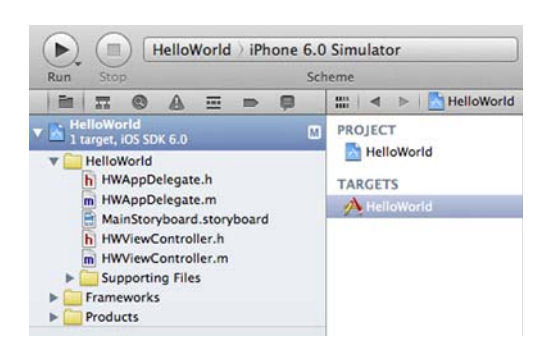

Figure 1.13 Xcode scheme selected as an iPhone Simulator

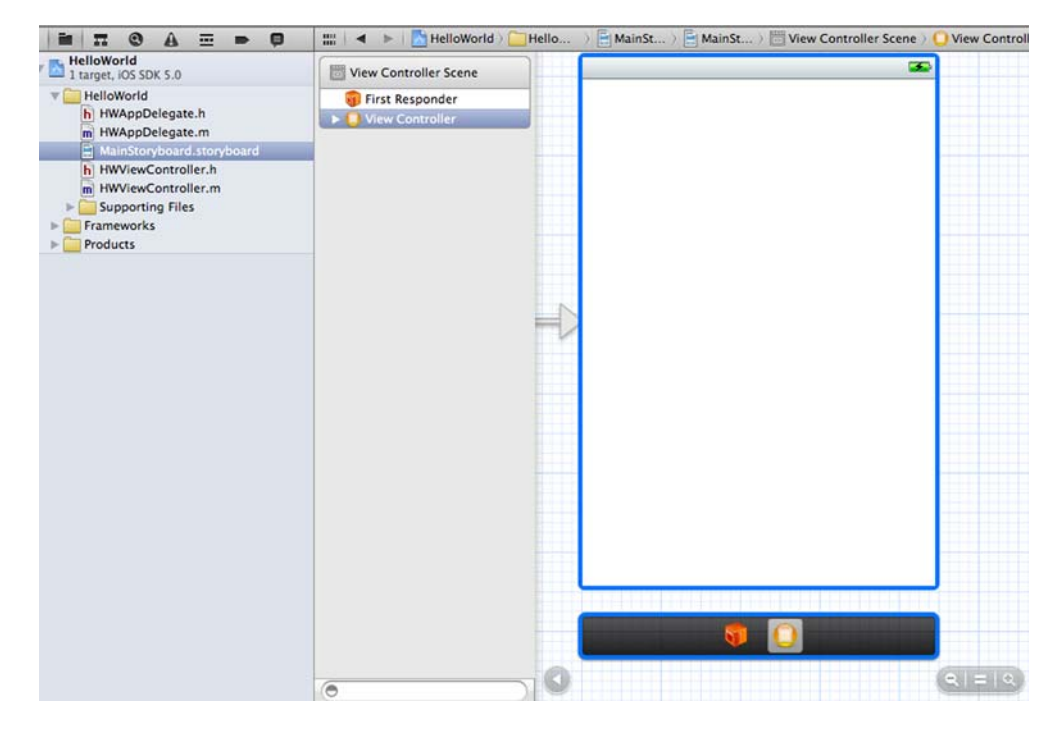

Figure 1.14 Storyboard file displayed in the Editor

Click on the Storyboard file in your project (for example, MainStoryboard.storyboard); the UI contents will be displayed in the Editor, which, in this case, is Interface Builder for the user interface (see figure 1.14). That white rectangle is the view controller you saw displayed when you ran the project in the simulator.

 Note the HWViewController.h/.m files in the Navigator. Note the items in the list on the left in the Editor (see figure 1.14). The one listed as View Controller is an instance of your HWViewController class. Therefore, changes to it in the Editor will affect how your app runs.

 Be sure that Utilities is visible (right button above View on the top right of Xcode) and note that there's a list of items at the bottom (see figure 1.15).

 That list on the bottom right contains other UI items that can be dropped onto your UI. Scroll down the list until you see Label. Drag it into the Editor and drop it in the big white area of your view controller.

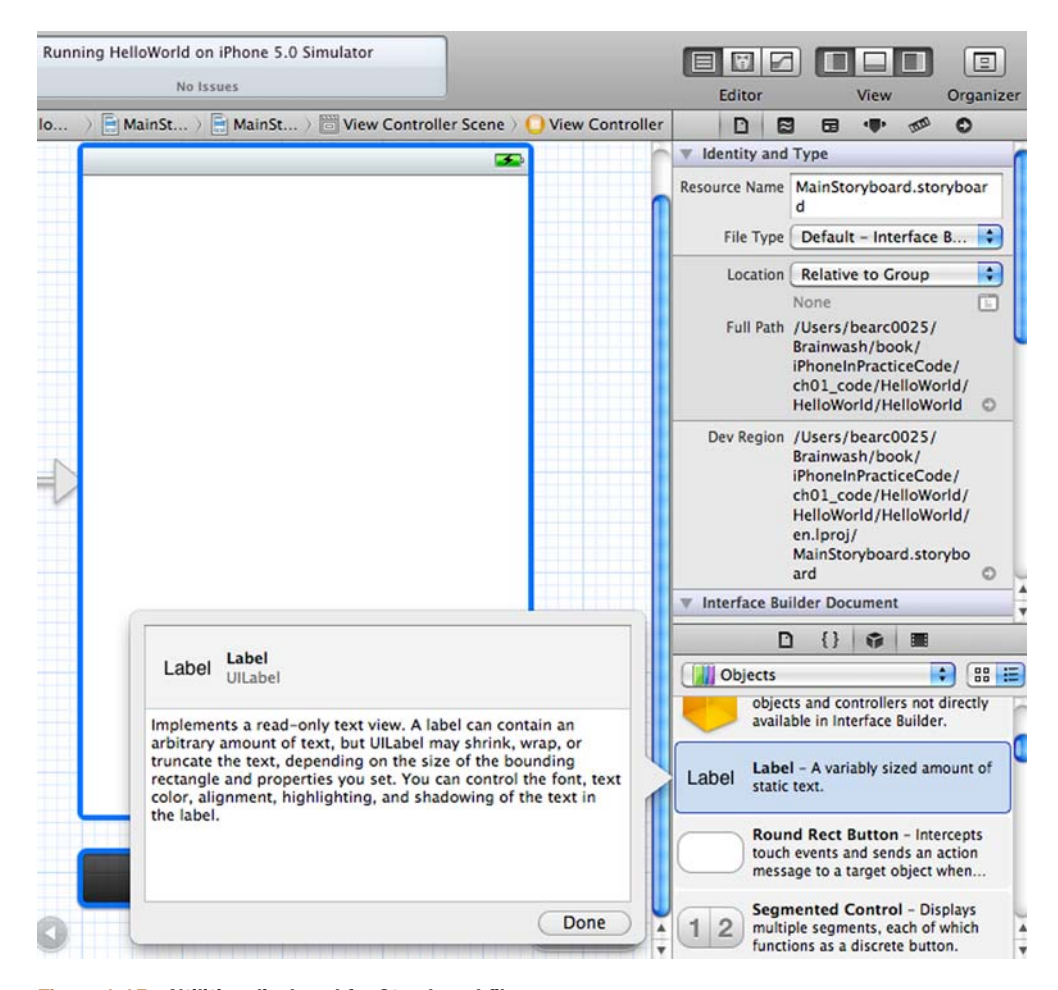

Figure 1.15 Utilities displayed for Storyboard file

Double-click on the newly dropped label and type Hello World (see figure 1.16). Now run your app again and … congrats! You have a functioning app! Check out figure 1.17 to see what your app's label should look like.

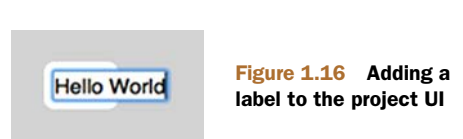

*Summary* **13**

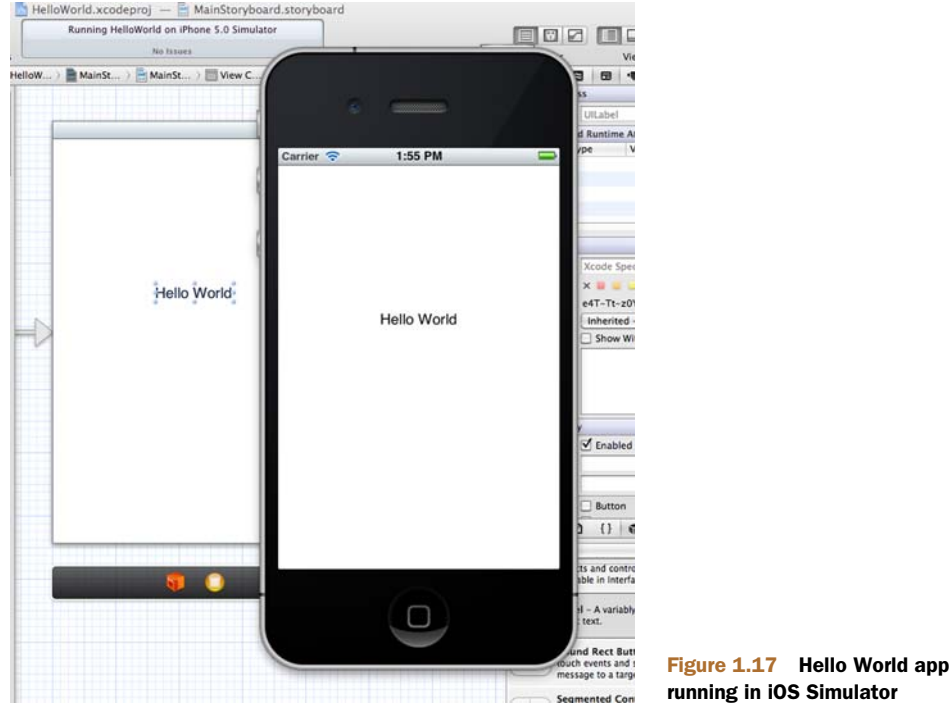

Now run your app again and … congrats (see figure 1.17)!

#### *1.4 Summary*

Great job! Your first app is done! Not so painful, right? Now you're an iOS developer (although I don't expect you to make much money from the app you created)!

In this chapter, you learned about Xcode, including how to get it and its various parts, areas, views, editors, and so on. Based on that knowledge, we quickly moved into developing a Hello World app to get a taste of iOS development.

 But that's only the start. I'm sure you've seen the amazing things that iOS apps can do, so you know there's so much more possible than what you've done so far. In the next chapter, you'll take the next step of including user interaction in your Hello World app. There's no limit to what you can do, so let's dive in!

## Bear Cahill **IOS** IN PRACTICE SEE INSERT

Then you are building an iOS app, you want more than basic concepts—you want real answers to practical problems. You want  $\frac{105}{n}$  Practice. **basic concepts—you want real answers to practical problems. You want** iOS in Practice**.** 

This book distills the hard-won experience of iOS developer Bear Cahill into 98 specific iOS techniques on key topics **including managing data, using media, location awareness, and many more. And the sample apps are wonderful! As you pull them apart, you'll see two things: experienced app development and creative design savvy in action.**

#### What's Inside

- *WhereIsMyCar* **drives you through maps, CoreLocation, and camera access.**
- *PlayMyLists* **tunes in on settings, audio, and shake detection.**
- *Rock***,** *Paper***,** *Scissors* **explores networking, voice, in-app purchase, push notifi cation, and invitations.**
- **Examples written for iOS 6 using Xcode 4.5.**

**Written for readers who know the basics of Objective-C and are interested in practical app development.**

Bear Cahill **is an independent iOS developer whose clients include both large and small companies. He has created or contributed to numerous popular apps and is a frequent speaker and presenter. He writes a blog at brainwashinc.com.**

To download their free eBook in PDF, ePub, and Kindle formats, owners of this book should visit manning.com/iOSinPractice

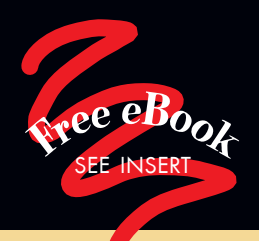

"The direct path to getting your app into getting your app into the App Store … hands-on and real-world.<sup>33</sup> and real-world."<br>
—Jonas Bandi, TechTalk

" **If** you're a web developer<br>
wanting to add iOS to wanting to add iOS to your repertoire, Bear is the guide for you. "<br>—Stephen Aumen

—Stephen Aument web and mobile consultant

**"** A quick and easy way to get into way to get into the iOS mindset."

—Christopher Haupt Webvanta Inc.

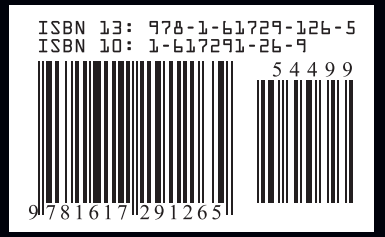